# The difference between *lexis.com*® and Lexis Advance®

Lexis Advance® looks different from *lexis.com*®, but your favorite *lexis.com* features are still available at Lexis Advance right where you expect them. Plus you'll find more research history options so you can do more in less time, with fewer clicks. Even use the Lexis Advance Research Map to visualize your research history.

### Review and re-use more tasks at Lexis Advance®—no added charge

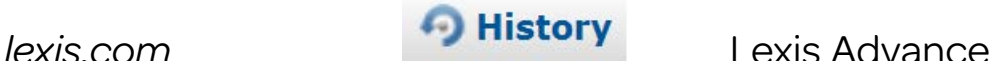

Review History from the last 30 days. Search results are saved for 24 hours. Return to the results with no added search charge. Searches but not results are saved for an additional 29 days.

Select the History icon and find three tabs for unopened, recent (today's) and archived history. Select a tab then select a link to:

- Source(s) and Table of Contents (TOC) searches
- *• Shepard's*® and Table of Authorities searches
- Documents retrieved by citation
- Legal Topics (and Retrieve All Headnotes) retrieved
- Documents and tasks from LexisNexis Practice Centers and LexisNexis Forms.

### *See more differences on the next page ...*

History v

Review History from the last 90 days. There is no added charge to return to search results, re-run searches or view documents from History at any time. Even re-send email or re-print documents.

Save steps and review more! Open the **History** drop-down menu or view the home page **History pod** to go directly to any of your last five search activities, *Shepard's®* reports or full-text documents viewed. Or select View all History to view all:

- Source(s) and Table of Contents (TOC) searches—and TOCs viewed
- *• Shepard's*® (and Table of Authorities) searches and reports
- Documents retrieved by citation—and results documents viewed
- Lexis Advance Alerts created
- Documents saved to Folders
- Browse Topics search results
- Lexis® Topic Summary reports viewed
- Legal Issue Trail™ results
- Documents delivered via email, download and print.
- Documents and tasks from other LexisNexis® products like Lexis Advance® Tax, LexisNexis® Verdict & Settlement Analyzer, LexisNexis® Litigation Profile Suite and more.

## Monitor research with more detail from Lexis Advance History

Get useful details for each History entry to help you track your research, including:

- link to the search or task performed
- FOCUS™ terms
- number of documents retrieved
- source(s) searched
- date and time searched
- expiration date
- Client ID

Sort by date (newest first or oldest first) or filter by Client ID, date or date range.

### *lexis.com* Lexis Advance

Better track your research with even more, in-depth detail for each History List entry, including:

- link to the search or task performed
- Filters applied, e.g., jurisdictions or content type
- source(s) searched
- date and time searched
- Client ID
- Where the task originated, ,e.g., Lexis Practice Advisor®
- Search type, e.g., natural language or terms & connectors

Sort by Client ID, Date Saved, Title or (Task) Type. Or filter by a combination of:

- Any words you choose! (Use the History list search box.)
- Where the search originated, e.g., Verdict & Settlement Analyzer.
- Task type, e.g., Get a Document, prints, etc.
- Client ID(s)
- Date, date range or several dates

*See more differences on the next page ...*

# Determine research "next steps" with the Lexis Advance Research Map

*Where to research next?* Review your searches and sources in History and extrapolate your next best options.

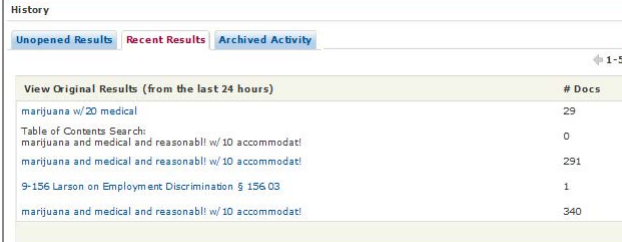

### *lexis.com* Lexis Advance

Where to research next? Review your Research Map at Lexis Advance and:

View your history as a graphic display that makes it easy to review each step of your research, e.g., number of results in each content type; filters you applied or removed; documents viewed, delivered, *Shepardized*™ or saved to a folder.

- Compare search results for up to three searches to find common results—and ensure you've covered your bases.
- Find similar documents. Compare up to three results documents of the same kind, e.g., three cases, and retrieve related and possibly even more relevant documents to help your position.

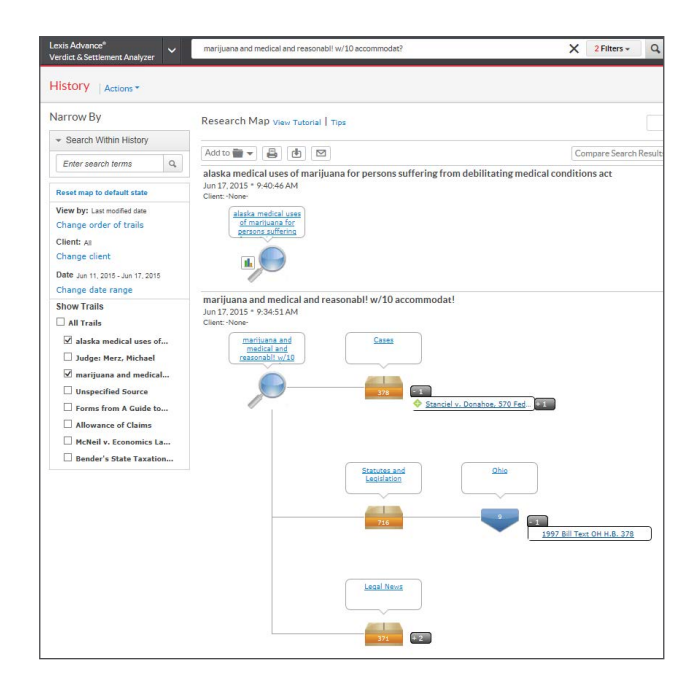

### Learn more about Lexis Advance Browsing: Visit [lexisnexis.com/AdvanceYourResearch](http://www.lexisnexis.com/en-us/advance-your-research/default.page)

At A Glance [Quick Reference Guide](http://www.lexisnexis.com/pdf/lexis-advance/quick-reference-guide.pdf#page=16) Show Me How Videos: [Research Map](https://youtu.be/V0mdl870pFk?list=PLvUHkxs32huXRl-I4AM5Zot_ZGw3iXPeo) LexTalk<sup>®</sup> Community: Tips Step-by-Step Help: [Using the Research History List](http://help.lexisnexis.com/tabula-rasa/newlexis/historytips-field?lbu=US&locale=en_US&audience=all,res,urlapi,shep,lpa,lps,med,pub,vsa,lsa,cib,guib,cb,icw,tax) Step-by-Step Help: [Using the Research Map](http://help.lexisnexis.com/tabula-rasa/newlexis/gh_map-topic?lbu=US&locale=en_US&audience=all,res,urlapi,shep,lpa,lps,med,pub,vsa,lsa,cib,guib,cb,icw,tax) Self-Paced Online [Tutorial](http://help.lexisnexis.com/tabula-rasa/newlexis/bigtutorialresrchmap_cpt-nomap?lbu=US&locale=en_US&audience=all,res,urlapi,shep,lpa,lps,med,pub,vsa,lsa,cib,guib,cb,icw,tax)

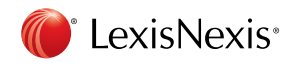

LexisNexis, Lexis, Lexis Advance, *Shepard's*, lexis.com, Lexis Practice Advisor, LexTalk and the Knowledge Burst logo are registered trademarks, and FOCUS, *Shepardized* and the Legal Issue Trial are trademarks of Reed Elsevier Properties Inc., used under license.

©2015 LexisNexis. All Rights Reserved. 0615 170211